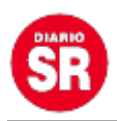

## **¿A quién seguí en Instagram? Cómo eliminar solicitudes que no fueron aceptadas de manera sencilla**

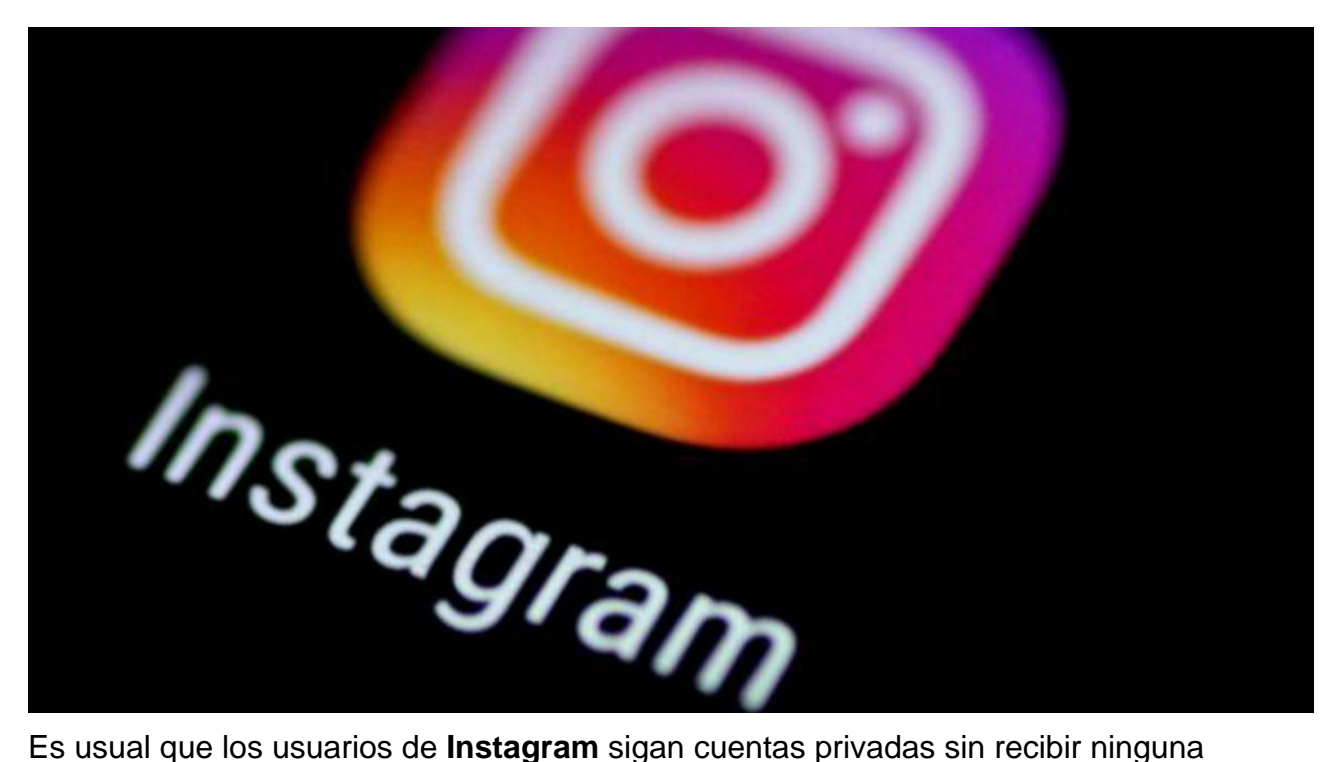

respuesta de vuelta. Con el tiempo, es probable que olviden los nombres de esas personas que no atendieron a dicha invitación. Afortunadamente, esta red social ofrece una opción para **revisar** esas cuentas que nunca aceptaron ni rechazaron la **solicitud,** lo que facilita la cancelación de seguimiento.

Existen diferentes métodos que se pueden utilizar para **eliminar** las **solicitudes** de seguimiento no aceptadas en Instagram y cancelarlas. A continuación algunas de ellas:

1. La mejor opción desde el móvil o el computador

– Abrir la aplicación de **Instagram**.

– Ingresar al perfil tocando el ícono correspondiente.

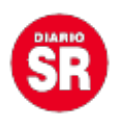

– Acceder a la sección de ajustes o configuración.

– Para acceder a las solicitudes enviadas: abrir el navegador web y visitar el siguiente enlace: [Instagram](https://www.instagram.com/accounts/login/?next=https%3A%2F%2Fwww.instagram.com%2Faccounts%2Faccess_tool%2F%3F__coig_login%3D1)

– Asegurarse de iniciar sesión con la cuenta de Instagram en la web.

– Deslizar hacia abajo hasta encontrar la sección **Conexiones** o Descarga de datos para ver la lista de Solicitudes enviadas para ver la lista.

– Esta opción no permite un redireccionamiento a la cuenta, por eso es importante copiar el nombre de usuario de la solicitud que se desea cancelar.

– Regresar a la aplicación de Instagram y pegar el nombre de usuario en el campo de búsqueda.

– Seleccionar el perfil correspondiente y cancelar la solicitud de seguimiento.

– Volver al navegador web y actualizar la página para verificar que el nombre de usuario ya no está en la lista.

Para eliminar otras solicitudes se debe realizar el mismo proceso.

2. Desde la aplicación del celular

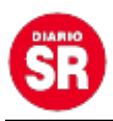

– Abrir la aplicación de **Instagram** en el dispositivo móvil y acceder al perfil.

– Tocar el ícono de tres líneas horizontales en la esquina superior derecha para abrir el menú.

– En el menú, seleccionar **Configuración**.

– Desplazarse hacia abajo y encontrar la sección Privacidad y luego seleccionar Privacidad y seguridad.

– En la sección **Conexiones**, seleccionar Solicitudes de seguimiento.

– El usuario encontrará una lista de todas las solicitudes de seguimiento que ha enviado.

– Buscar la solicitud que se desea cancelar y tocar sobre ella.

– Se abrirá una página con el perfil de la persona a la que se le envió la solicitud.

– Encontrar un botón que dice **Solicitado**.

– Tocar el botón Solicitado y se abrirá un menú emergente.

– En el menú emergente, seleccionar Cancelar solicitud.

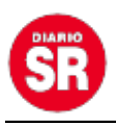

– Confirmar la acción en un mensaje de confirmación.

– Tocar "Cancelar" para finalizar.

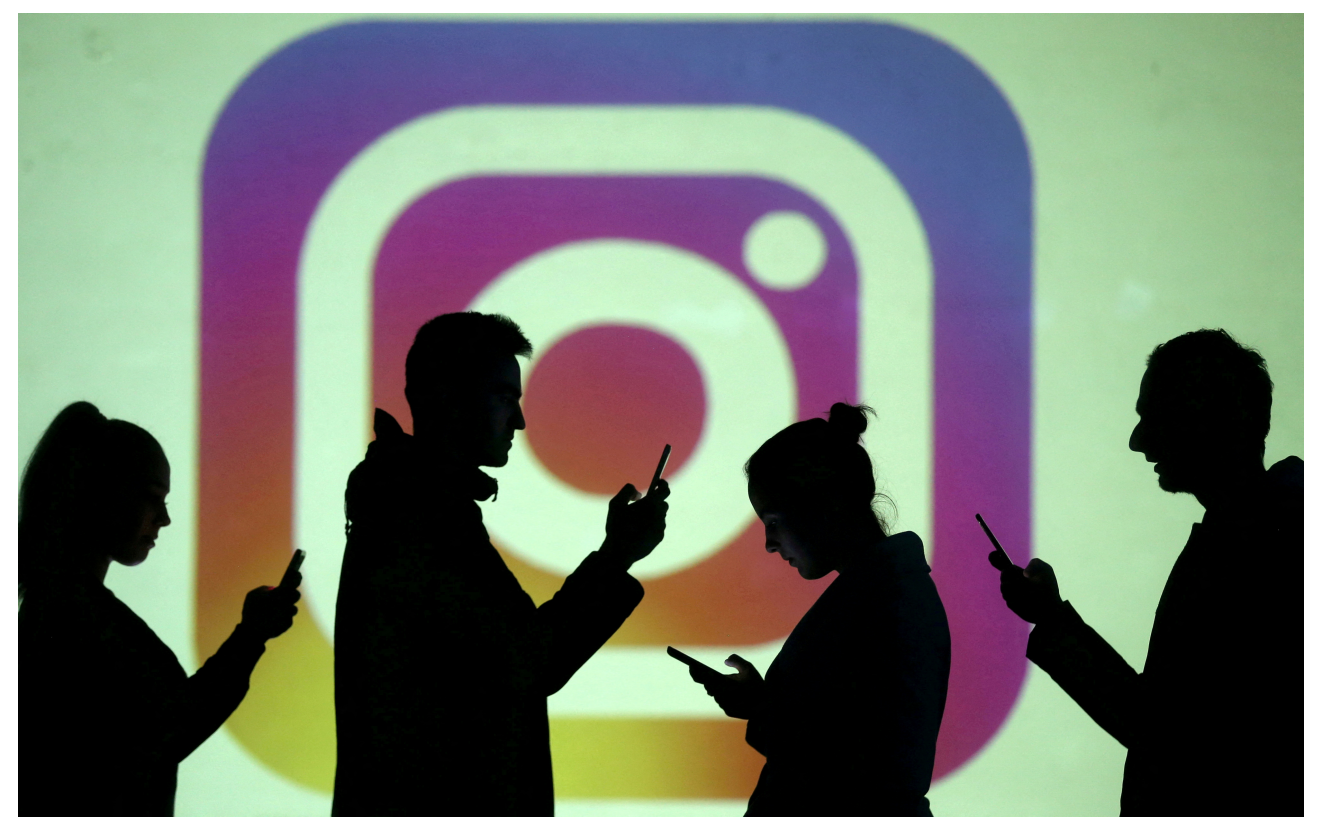

Instagram permite eliminar las solicitudes de seguimiento no aceptadas y cancelarlas. ARCHIVO. REUTERS/Dado Ruvic/Illustration/File Photo

Es importante tener en cuenta los pasos mencionados anteriormente no funcionan para todos los usuarios, por lo tanto, se recomienda tener la última versión de la aplicación.

## **El lado oscuro de Instagram**

El algoritmo de Instagram ayuda a conectar y promover una vasta red de cuentas dedicadas a la pedofilia y compra de contenido sexual de menores, así lo asegura una investigación conjunta de The Wall Street Journal (WSJ) e investigadores de la Universidad de Stanford y de la Universidad Massachusetts Amherst.

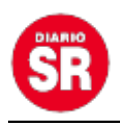

Instagram, la red social más popular entre adolescentes, no solo aloja estas actividades, sino que sus algoritmos las promueven, de acuerdo con la investigación.

Los sistemas de recomendación de esta red social que forma parte de Meta tienen el objetivo de vincular a aquellos que comparten intereses de nicho y mediante este algoritmo los pedófilos encuentran fácilmente a los vendedores de contenido sexual de menores.

Fuente: Infobae